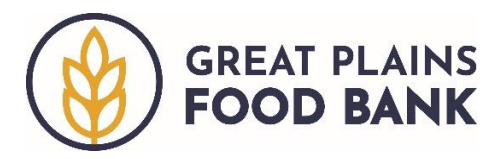

## **Logging In**

To log in, visit [http://www.neighborintake.org.](http://www.neighborintake.org/) Enter the email address or username and password provided by the food bank. Click *Sign In*.

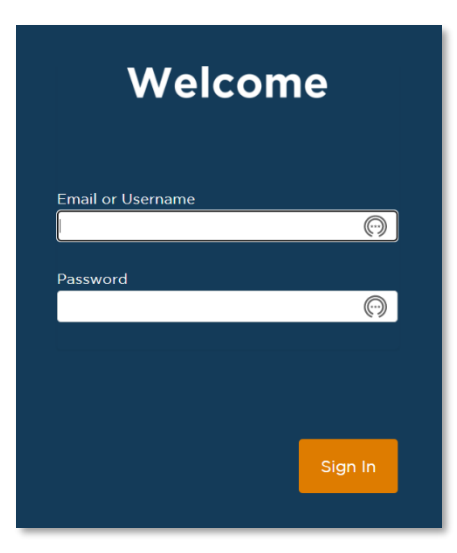

## **End User License Agreement**

Upon signing in for the first time, pantry managers will see and need to agree to the End User License Agreement. By signing this agreement, the user promises to use the platform for intake and not use the information properly. Volunteers are encouraged to read the full agreement before signing.

Anyone who uses the volunteer log-in will need to type in their name each time they use the platform. These volunteer accounts are shared, meaning that anyone can use the log-in, so the platform cannot recognize if the person has previously agreed to the license agreement.

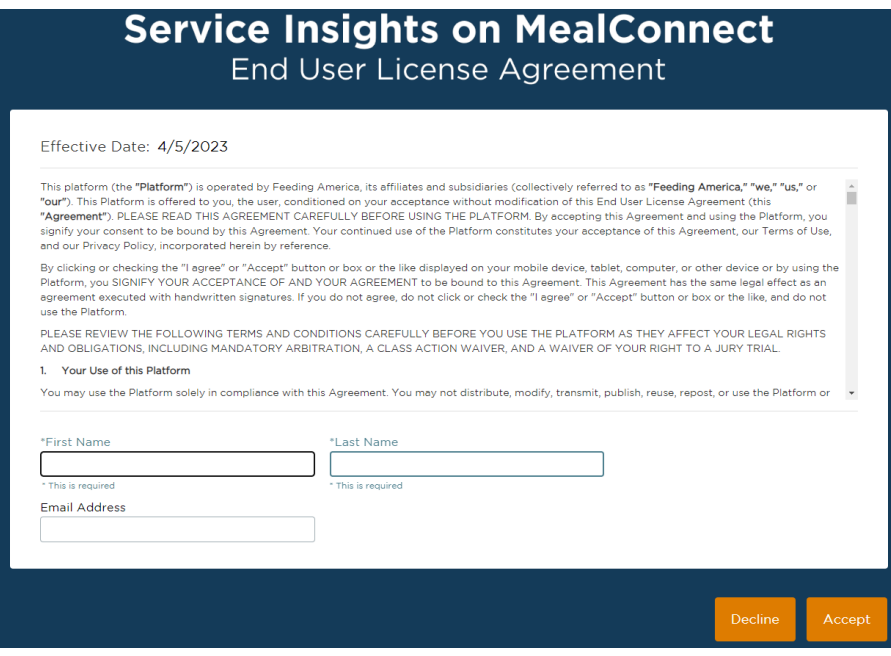

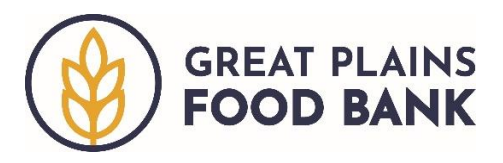

## **Home Screen**

Once you sign in, you will see the home screen, with a snapshot of recent activity. The information provided is real-time and will update as you serve families and individuals. This is also the main page from which you will conduct intake.

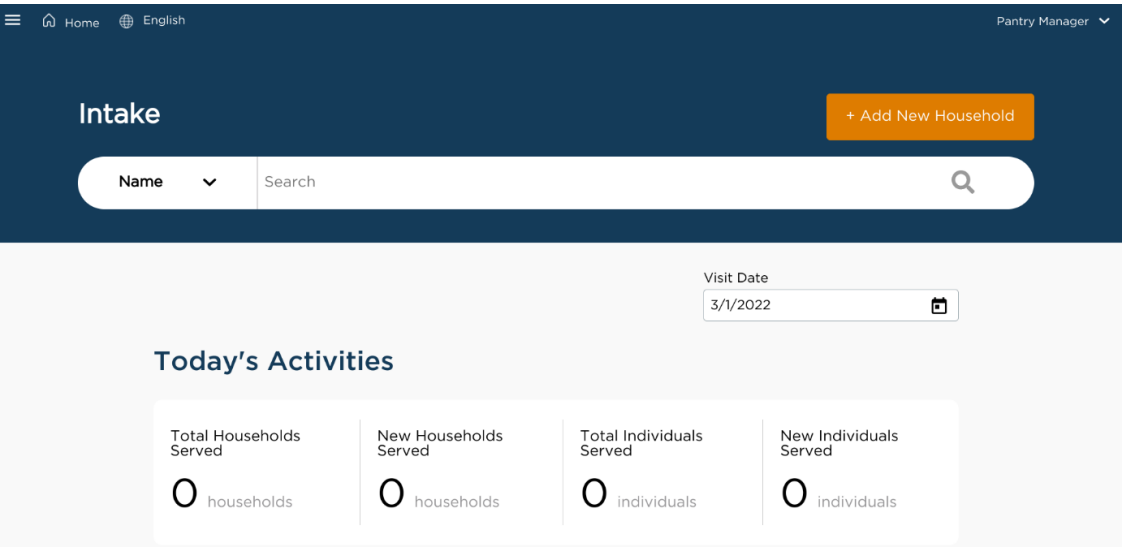